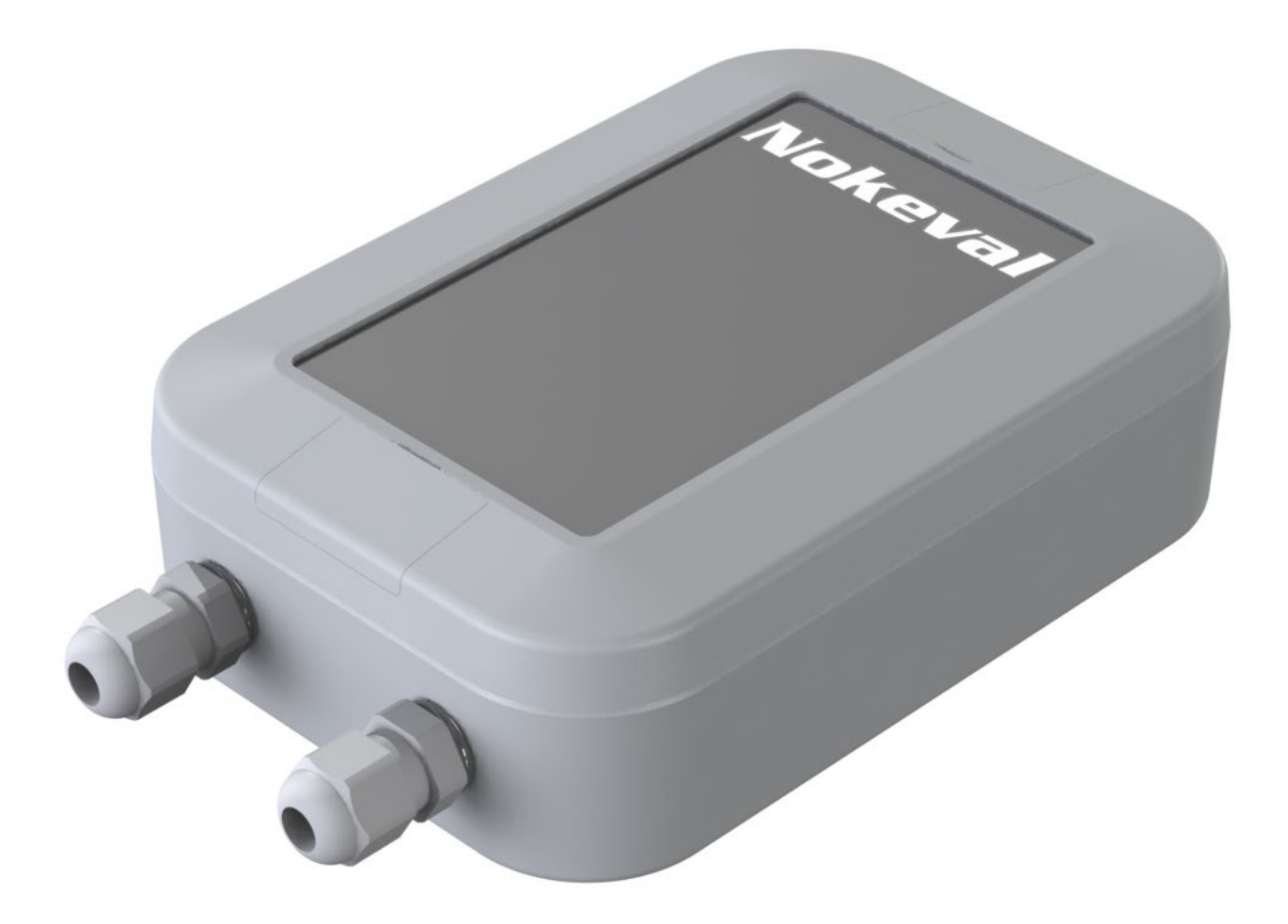

# **Stable-Sky-Node**

**Manual**

# **Contents**

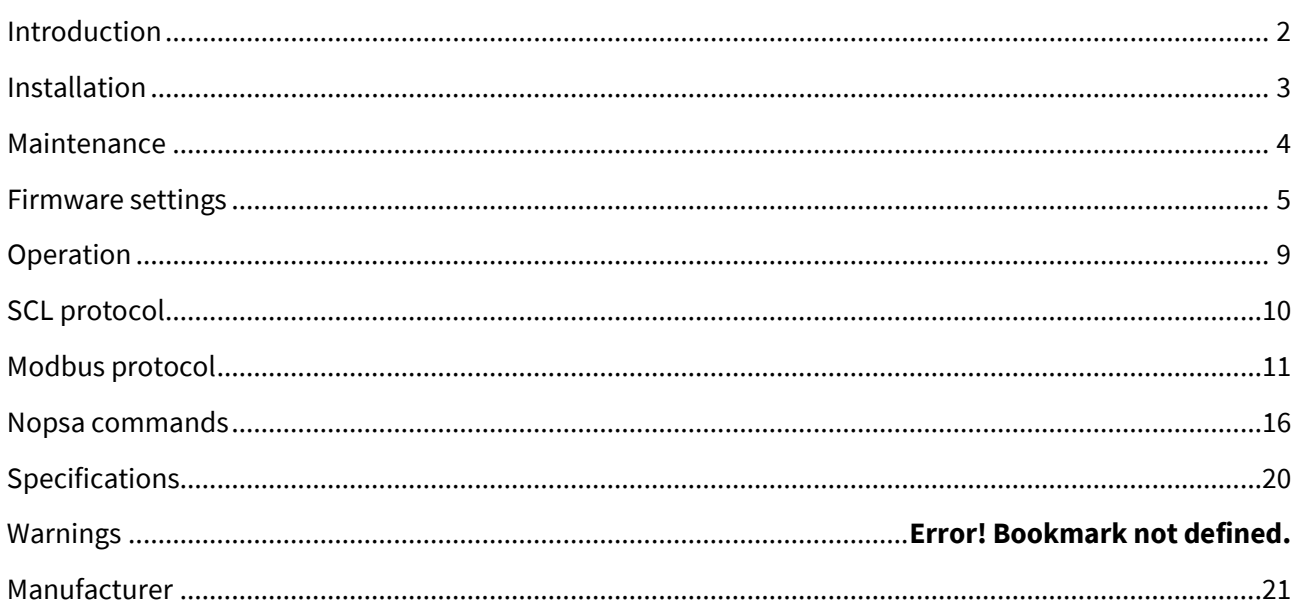

# **Introduction**

<span id="page-1-0"></span>Stable-Sky-Node is a data receiver and repeater for Nokeval Sky 433 MHz wireless data transmission technology. It receives and buffers the data packets that Nokeval Sky transmitters have sent.

Stable-Sky-Node is housed in a watertight (IP 66) and impact resistant plastic enclosure. The receiver requires 12..24 VDC power supply and is connected to a computer or PLC via RS-485.

Nokeval SCL or Modbus RTU protocol is used for data transmission between the receiver and the computer. Stable-Sky-Node has four diagnostic LEDs.

# <span id="page-2-0"></span>**Installation**

# **Mounting**

The best range for the transmitter is achieved when there is a line-of-sight from the receiver to the transmitter. Avoid vertical metal surfaces near the receiver. Walls and objects between the transmitter and receiver attenuate the signal and thereby shorten the range. On the other hand, metal surfaces cause reflections which might lengthen the range.

# **Connections**

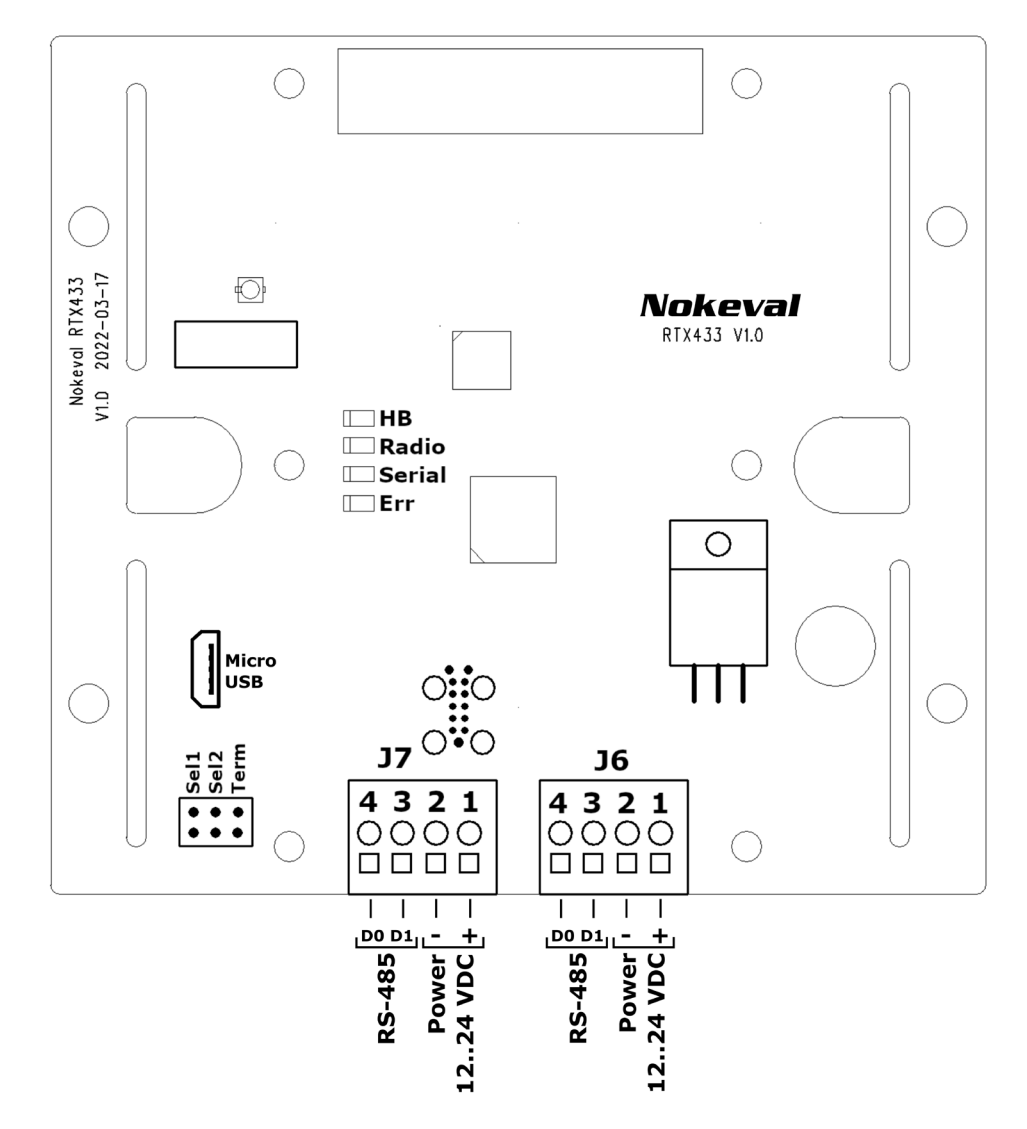

The circuit board has two 4-pin terminal blocks for power supply and RS-485 connections. Terminal blocks are internally connected so second terminal block can be used to extends the bus to another device.

## **Power supply**

The supply voltage range is 10...28 VDC and is connected to terminals 1 (+) and 2 (-). Power demand is 50 mA. Stable-Sky-Node is protected against wrong polarity of the supply voltage.

#### **RS-485 serial bus**

RS-485 is used when the device operates as a receiver. RS-485 interface can easily be added to a computer by using Nokeval DCS770 or DC771B USB - RS-485 converter or RCS770 USB/RS-232-RS-485 converter. If you use DC771B converter, no external power supply needed (DC771B's power supply should be set to 10V). RS-485 bus is connected to terminals 3 (A, D1) and 4 (B, D0). The supply voltage's negative terminal 2 (-) can also be used as the ground for RS-485.

The RS-485 bus consists of a bidirectional half-duplex twisted data pair and a common wire. The cable should be shielded, the shield earthed at one point. The nominal impedance should be approx. 100-120 Ω.

The length of an RS-485 bus can be up to 1 km and it can be connected to a maximum of 32 devices, more can be connected via bus repeaters. If the bus is long (say more than 100 m), it is recommended to terminate the first and last device on the bus (set the "term" jumper on).

The polarity of the data pair is important. When no data is transmitted on the bus, there is a constant idling voltage. Modbus specifications call the positive idling line D1, but it is also commonly known as +, B, and A. Correspondingly the negative idling line is -, A, or B.

The bus needs one device that gives a small voltage between the data wires when no device is transmitting on the bus. This is called biasing or fail-safing. The master device is usually the natural choice for biasing.

#### **USB connector**

The device can be set up with a windows computer and Mekuwin software via a USB connection.

## **Jumpers**

Stable-Sky-Node has three jumpers in the serial module:

- Sel1: When the jumper is in place, serial settings for RS-485 are Modbus, 9600 bd, 8E1, Adr 1.
- Sel2: Reserved.
- Term: RS-485 termination jumper

If the device is the last device on the RS485 bus and the bus is long (say more than 100 m), it is recommended to set the "term" jumper to "on" position. When this jumper is set, AC termination is used which means that 1 nF capacitor and 110 ohm resistor are connected in series between the bus wires.

# <span id="page-3-0"></span>**Maintenance**

# **Cleaning**

The plastic parts can be cleaned with a soft cloth and soap water. Cleaning with isopropyl alcohol is also allowed.

# <span id="page-4-0"></span>**Firmware settings**

The Stable-Sky-Node can store the data packets in two ways: Internal buffer and channels.

All the received data is stored into an internal buffer. Data packets from the buffer can be read by Nopsa protocol (encapsulated to Modbus RTU or Nokeval SCL).

Data is also stored to those channels which have been set to the corresponding Ovanet address and channel. Channels can be read by Modbus RTU or Nokeval SCL protocol.

# **Mekuwin**

MekuWin can be used to change settings on various Nokeval products. It has a unique feature: it loads the structure and the contents of the configuration menu from the target device, so the same MekuWin version can be used with past and forthcoming products. There is no need to update this software every time a new product or product version is released. You can download Mekuwin from Nokevals web site for free. Mekuwin has its own instruction manual.

It is also possible to change the configuration settings remotely by writing to the appropriate Modbus Holding registers.

### **With a USB**

The communications parameters for USB are:

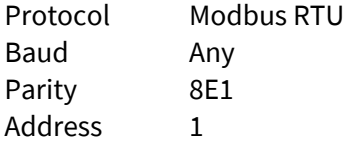

#### **Over the RS-485 serial bus**

The Mekuwin communications parameters must match the selections made in the device (Serial menu).

#### **Resetting RS-485 serial communication settings**

In case RS-485 serial settings are for some reason not known; they can be temporarily set to defaults by the "Sel1" jumper (shown in the figure on page 3) when the device is powered up.

Default communication parameter settings:

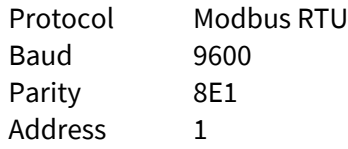

# **Configuration settings**

The configuration settings are arranged as a hierarchical tree: The Conf menu has submenus, and these contain settings and possibly more submenus, etc.

# **Serial submenu**

Serial communication settings.

#### **Protocol**

- SCL. Nokeval SCL protocol.
- Modbus RTU. Modbus RTU protocol. Default.

#### **Baud rate**

Baud rate selection: 300, 600, 1200, 2400, 4800, 9600, 19200, 38400, 57600, 115200, 128000, 230400.

Default 9600.

#### **Bits**

8N1, 8N2, 8E1, 8O1

**Note:** SCL protocol uses always 8N1 (this item does not appear when the protocol is SCL). Modbus RTU uses commonly 8E1.

#### **Address**

Serial communications address selection. Since several devices can be attached to the same bus, each device needs to be configured to a different Address. Valid SCL-addresses are 0...123. Valid Modbus RTU-addresses are 1...247. Default address is 1.

## **Sky submenu**

The network address, effort, channel and authorization key must be the same for all devices on the same network

#### **Network**

Network address 0..255.

#### **Effort**

1..7, Custom.

Small value: Less power consumption, faster data rate, shorter radio range. Large value: More power consumption, slower data rate, longer radio range. Custom: Expert settings for frequency, bandwidth and spreading factor.

#### **Power**

0..10 dBm. Output power range .

#### **Channel**

1..7. Disabled if effort "custom" is selected.

#### **Enable Acknowledgement**

Reserved for future use.

#### **Auth. key**

Key for Message Integrity Check and data encryption.

#### **Enable beacon**

Enable beacon for coverage mapping.

#### **Relay RX margin**

Received signal margin can be stored in the buffer as its own channel. The reading should be a positive value. If the reading is close to zero, the strength of the received signal is at the reception limits.

#### **RX margin channel**

Select channel for the received signal margin.

## **Channels submenu**

Up to 100 channels can be set up in the receiver. These channels can be set up to contain measuring data received from the Sky transmitters. The values of these channels can then be queried over the serial interface with standard Modbus RTU or SCL protocol. This menu contains settings for configuring these channels.

#### **Timeout**

If the measurement is older than the value entered here (in seconds), then the measurement is considered obsolete, and the result is read NaN (not a number). For example, if Timeout = 600 (10 min) then channel value is set to NaN when more than 10 minutes have passed since last reception. A good value usually is 3.5 times the transmission interval. Timeout is disabled by setting the value to zero.

#### **Ch count**

0..100. Number of channels.

#### **Ch1 ... Ch100**

Submenus for channel-specific settings.

#### **Value**

Defines where the contents (reading) of the channel comes from:

- **Meas. value**: Measurement result from the Sky transmitter.
- **Age**: The time in seconds from the last measurement.
- **Batt level**: Battery level (%) in the Sky transmitter.
- **Ext power**: 1 if the Sky transmitter is currently gets power from the external power source. 0 if not.

In the Sky network, data of "Batt level" and "Ext power" are in separate data packet than measurement data and therefore arrives at the receiver at different time and less frequently than "Meas value".

#### **Address**

Node address of the Sky transmitter (1...16777213).

#### **Channel.**

Measuring channel of the Sky transmitter (1…255).

#### **Factor.**

The measurement result can be multiplied or divided by decades. This can be helpful, for example when measurement value is very large or small. This makes it possible to change numerical values to fit in Modbus integer register.

#### **Reading**

Channel reading.

# **Repeater submenu**

#### **Back-off time**

If the received packet has the same sequence number as the previous one, the packet will not be repeated if less than "back-off time" has elapsed.

#### **Rep count**

Number of repeatable transmitters.

#### **Device 1 ... Device 100**

#### **Address**

Node address of the Sky transmitter (1...16777213).

#### **Age**

The time in seconds from the last received packet.

#### **Seq**

Sky sequence number of last received packet.

#### **Margin**

Signal quality of last received packet.

# **Monitor menu**

Monitor menu contains some information that can be useful during installation and which may facilitate the monitoring of system's operating condition.

#### **Uptime**

Time the device has been running.

#### **Rssi**

Current Rssi value when no packets are received.

#### **RX duty**

Received data packets duty cycle.

**TX duty** Transmitted data packets duty cycle.

## **Unid duty cycle**

Received (and rejected) unidentified data packets duty cycle.

#### **Switches**

Displays the jumper settings (except not "Term"). 0 if no jumpers. 2 or 3 if default serial settings jumper is in place.

# <span id="page-8-0"></span>**Operation**

Stable-Sky-Node has four diagnostic LEDs.

- HB: Flashes when the device is powered and operating.
- Radio: Flashes when the device is receiving or sending radio packet.

Serial: Flashes when the serial bus is active.

Err: Lights up when an internal error has occurred in the device.

# **Receiver operation**

### **Serial commands**

Following protocols can be used to read data from the device:

- Nokeval SCL protocol (page 10).
	- o Reading with SCL commands.
	- o Reading with Nopsa commands over SCL protocol (page 16).
- Modbus RTU protocol (page 11).
	- o Reading Modbus registers.
	- o Reading with Nopsa commands over Modbus protocol (page 16).

# **Repeater operation**

When the device receives a radio packet with an address that matches one in the repeater menu, it sends an identical copy of the packet if these conditions are met:

- The sequence number of the received Sky packet has changed compared to the previous one, or the time interval from the previous received packet is at least "back-off" time.
- The Sky packet does not contain an acknowledgment request.
- The transmitter duty limit has not been exceeded

After receiving the packet, it is repeated from one of three randomly selected time windows "slots". The locations and lengths of the slots depend on the length of the packet.

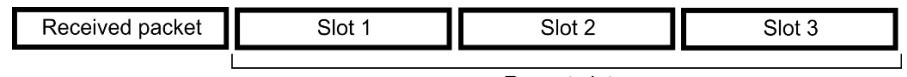

Repeat slots

Three different random repeat slots reduce the likelihood that two repeaters will send a packet simultaneously.

# <span id="page-9-0"></span>**SCL protocol**

A full specification of the Nokeval SCL protocol can be downloaded fro[m Nokeval WWW site.](http://www.nokeval.com/) In short, the command frame consists of an address byte (bus address+128), a human-readable command, an ETX character (ASCII 3) and an XOR checksum of all bytes excluding the address byte. A normal response consists of an ACK (ASCII 6), a human-readable response, an ETX and an XOR checksum of all the bytes including the ACK. An error response is similar, but the ACK is replaced by a NAK (ASCII 21).

Nokeval SCL always uses 8N1 parity.

# **SCL Commands**

This device supports the following SCL commands:

### **TYPE ?**

Returns the model name and software version of the device.

### **SN ?**

Returns the device's serial number, for example "A123456".

### **MEA CH <ch> ?**

Returns the last received value from the channel <ch>. The response may contain digits 0-9, minus sign, and a decimal point. The scientific representation 1.00E-3 is not used. If the channels result is NaN (Not A Number), device returns ------.

## **MEA SCAN <first> <last>**

Returns the last received values of channels <first> to <last> separated with a space. E.g. MEA SCAN 13 will return the values of channels 1, 2, and 3. An example response: 25.6 29.1 0. If the channels result is NaN (Not A Number), device returns ------

### **N <hexadecimal data>**

Encapsulating a Nopsa command in SCL. The Nopsa command is converted to hexadecimal characters without spaces. E.g. querying the serial number: N 0102. The device responds with hexadecimal characters carrying a Nopsa response. See section "Nopsa commands".

### **MN <hexadecimal data>**

A legacy command for encapsulating Meku configuration commands in SCL protocol. Using Nopsa is recommended.

# <span id="page-10-0"></span>**Modbus protocol**

Supported Modbus RTU commands:

- 3 Read Holding Registers: Read settings.
- 4 Read Input Registers: Read result values.
- 6 Write Single Register: Change settings.
- 16 Write Multiple registers: Change multiple settings at once.
- 17 Report Slave ID: Device type information.
- 109 Meku: This is used by Mekuwin configuration software.
- 110 Nopsa: This is used to transport Nopsa protocol on Modbus.

Command 17 returns 0x11 <br />byte count> 0x00 0xFF, followed by for example "FT20 V1.0 A123456"

Maximum Modbus packet length is 240 bytes. This affects the maximum possible register count that can be accessed simultaneously with commands 3, 4 and 16.

When settings are changed, the device will save the settings instantly into the configuration EEPROM memory. If serial settings are changed, new settings will take effect only after cycling the device power, it works this way so that all serial settings can be done at once without breaking the serial connection.

## Data types:

- BOOL: On/off value. 0=off, 1=on, in lower (right hand side) byte.
- BYTE: 8-bit value. Only lower (right hand side) byte used.
- WORD: 16-bit value.
- ENUM: List of alternatives.
- FLOAT: 32-bit float IEEE 754. Least significant word first, inside word most significant byte first.
- STRINGZ: Zero terminated string. In one Modbus register data is presented as most significant byte first.

# **Input registers**

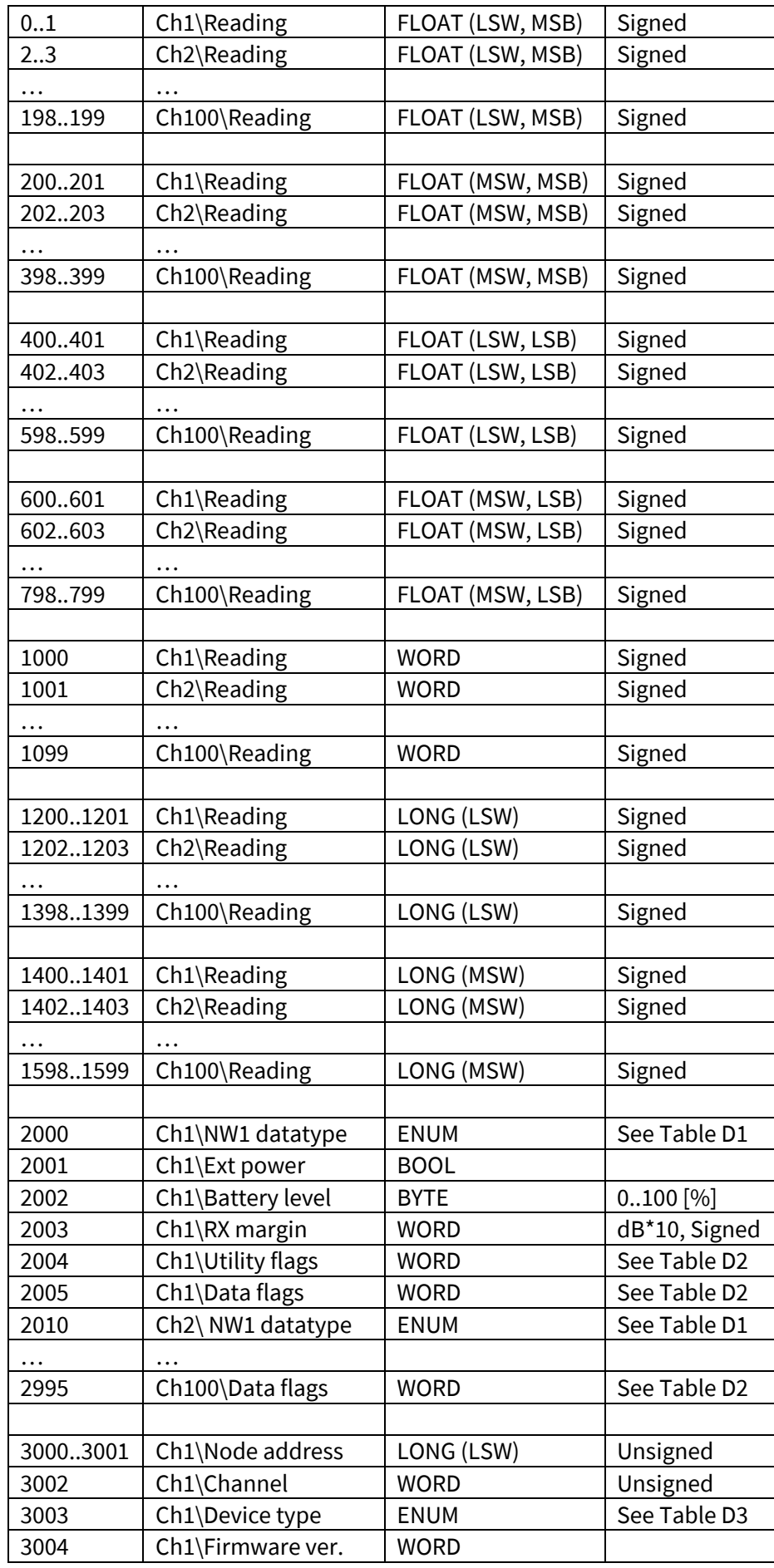

**Table D1**<br>Value Type **Value** 0 Fault 1 Bit 2 8-bit unsigned integer 3 8-bit signed integer<br>4 16-bit unsigned inte 4 16-bit unsigned integer<br>5 16-bit signed integer 5 16-bit signed integer<br>6 32-bit unsigned integ 6 32-bit unsigned integer<br>
7 32-bit signed integer 7 32-bit signed integer<br>8 64-bit unsigned integ 8 64-bit unsigned integer 9 32-bit floating point 10 64-bit floating point 11 | String 12 Struct 13 Data is not yet received

#### **Table D2**

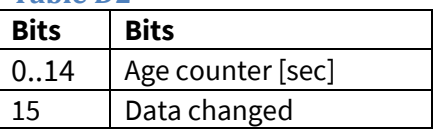

## **Table D3**

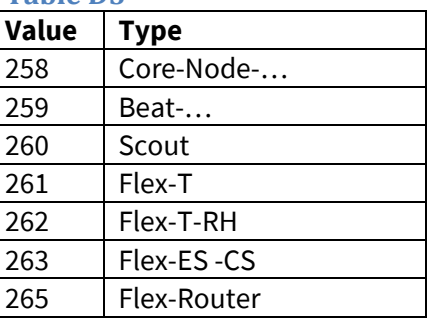

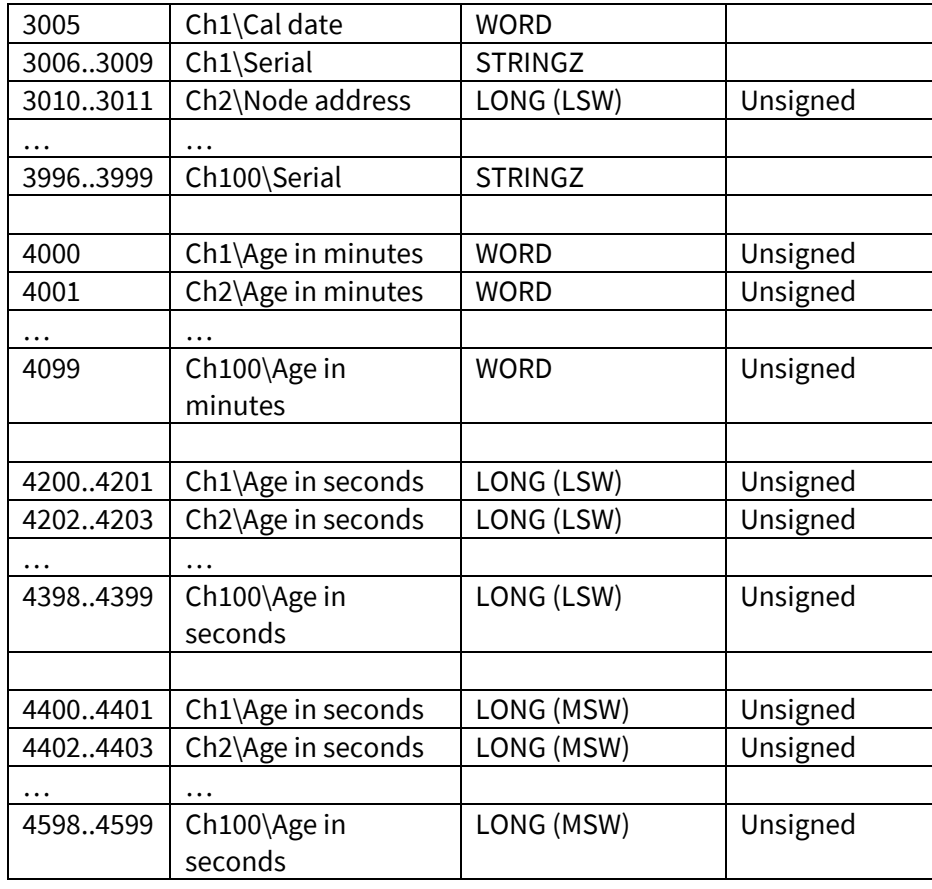

In the Sky network, utility data (Ext power, battery level, device type, firmware ver. and cal. date) are in separate data packet than the measuring data and therefore arrives at the receiver at different time and less frequently.

Measured values are available in 4 different word/byte order formats in registers below 1000. All floats are 32-bit floating point numbers according to IEEE 754.

- In registers 0...199: Least significant word first, inside word most significant byte first.
- In registers 200…399: Most significant word first, inside word most significant byte first.
- In registers 400...599: Least significant word first, inside word least significant byte first.
- In registers 600...799: Most significant word first, inside word least significant byte first.
- In registers 1000...1099: A 16-bit signed integer. Channel setting "factor" can be used to define a fixed point. For example, factor 10 changes the original measurement value from 15.2 to register value 152.
- In registers 1200...1399: A 32-bit signed integer. Least significant word first. Channel setting "factor" can be used to define a fixed point. For example, factor 10 changes the original measurement value from 15.2 to register value 152.
- In registers 1400...1599: A 32-bit signed integer. Most significant word first. Channel setting "factor" can be used to define a fixed point. For example, factor 10 changes the original measurement value from 15.2 to register value 152.

Note! In case the reading is too old (older than the timeout parameter configured in the menu specifies) or there is no reading for a channel then float value is Quiet NaN ( 0x7FC00000 ), word value is 0x7FFF and long value is 0x7FFFFFFF.

# **Holding registers**

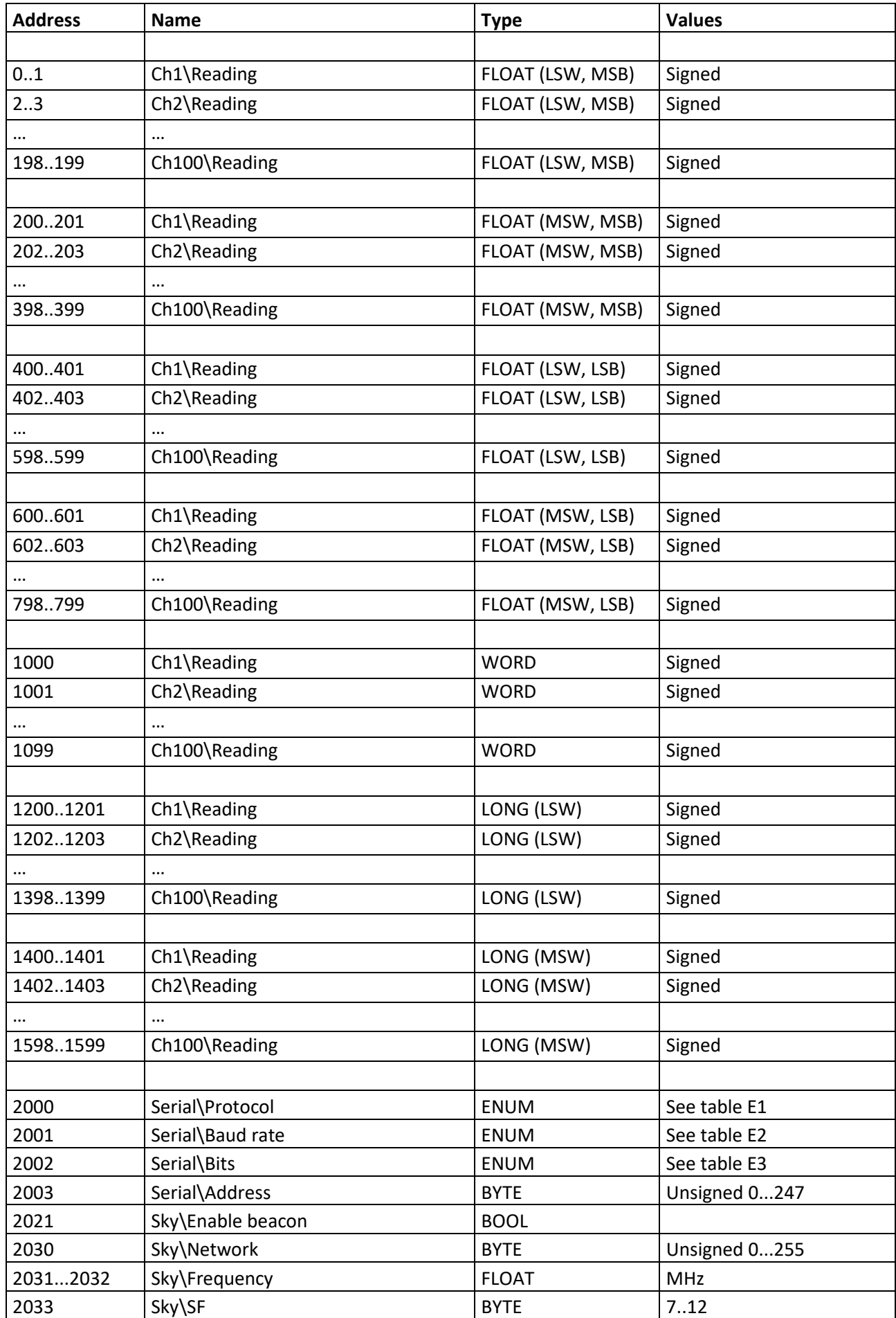

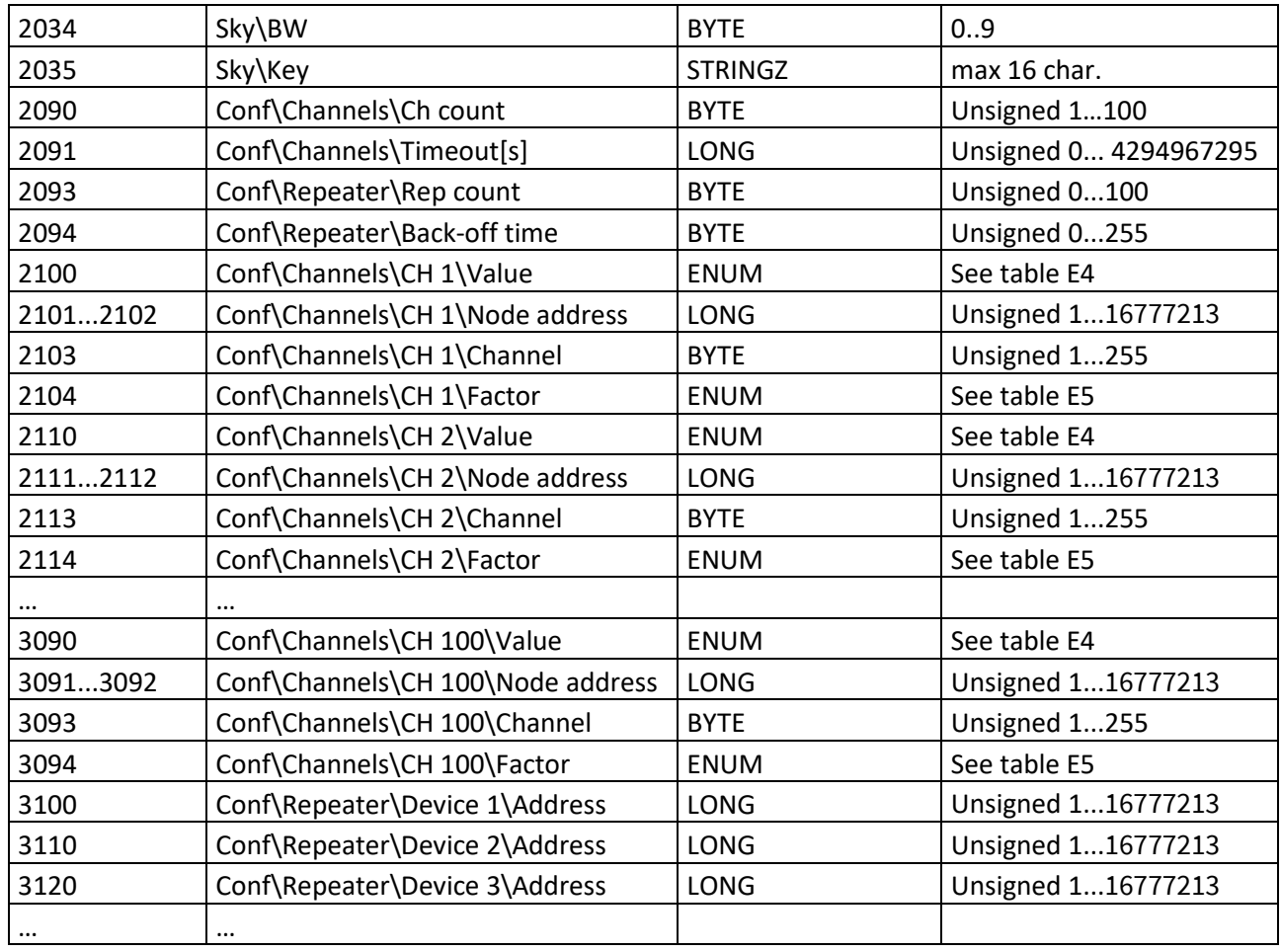

# **Enum values**

#### **Table E1**

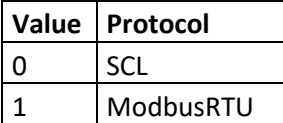

## **Table E2**

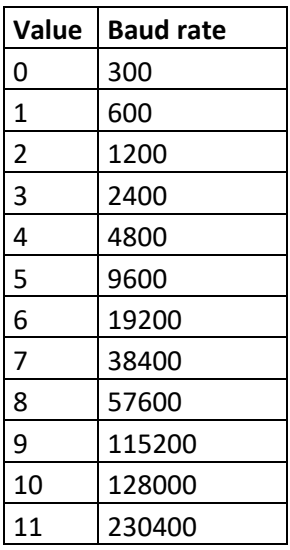

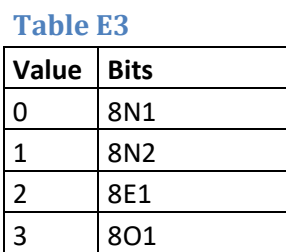

## **Table E4**

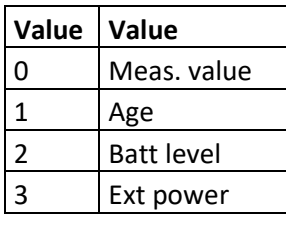

## **Table E5**

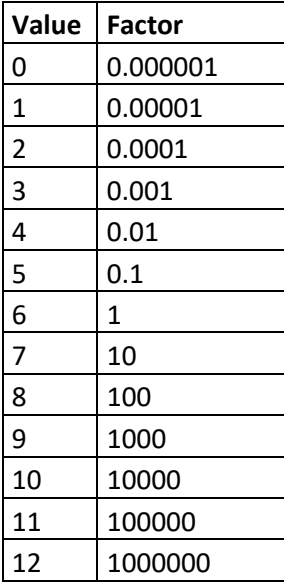

# **Nopsa commands**

<span id="page-15-0"></span>Nopsa is a command language which enables measurement data and configuration data transfer. Nopsa can be used to transfer data between devices or from host to device. Nopsa needs some transfer layer protocol, which takes care of addresses, transfer error management and packet length. This device supports Nopsa commands over either Nokeval SCL or Modbus RTU protocols.

# **Supported Nopsa commands**

- 1/0 (Type) Read device type
- 1/1 (Version) Read device version
- 1/2 (Serial number) Read serial number of the device
- 1/3 (Description) Read short description of the device
- 1/4 (Command set) Read command set number for the device
- 1/5 (Serial buffer size) Read serial buffer size
- 1/7 (Radio ID) Read radio ID
- 1/16 (Reset) Reset device
- 1/32 (Meku) Pass Meku configuration commands to device
- 2/0 (Out value request) Read channel reading
- 2/1 (Out resource request) Read channel metadata (name, data type)
- 4/4 (Read next from buffer) Read data entry from buffer and move read position to next
- 4/5 (Reread last) Returns last read operation contents

# **Transport protocol SCL**

When Nopsa packets are transported on SCL data is converted to hexadecimal notation (0-9 and A-F). One Nopsa byte will become 2 bytes. No spaces between characters. Packet starts with SCL command N and a space.

ID 'N' ' ' Nopsa-packet in hexadecimal ETX BCC

Response is transferred also same way in hexadecimal, but N command is not appended.

ACK Nopsa-response in hexadecimal ETX BCC

# **Transport protocol Modbus RTU**

Command function 110 (0x6E) is reserved for Nopsa commands in Modbus free command area. After function code there is one byte which informs Nopsa packet length.

ID 0x6E Length Nopsa-packet CRC

Response is in same format.

0x6E Length Nopsa-packet CRC

# **Nopsa response**

Each response contains first status byte.

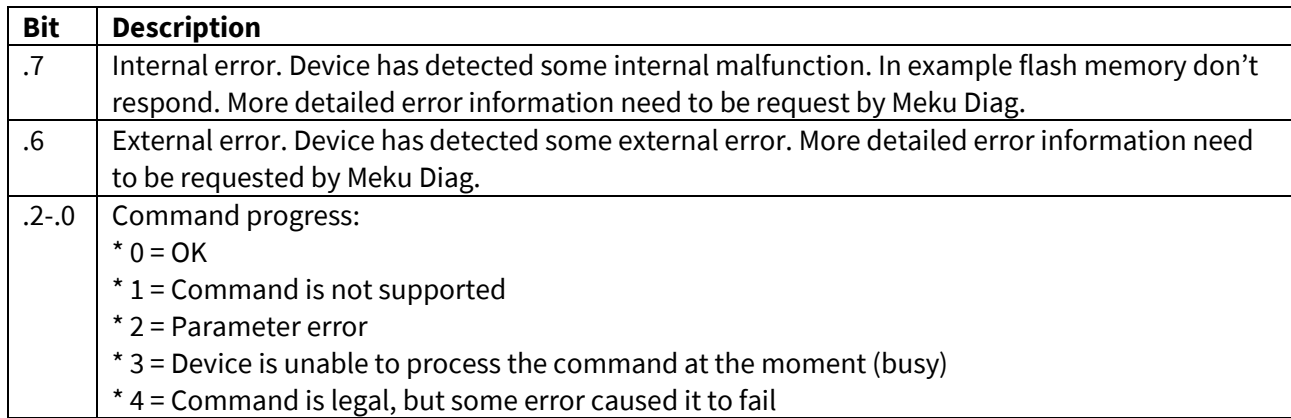

If response is not OK, then the response data is not response for the command. Command specific data begins immediately after status byte.

# **Nopsa command group 1 – Basic commands**

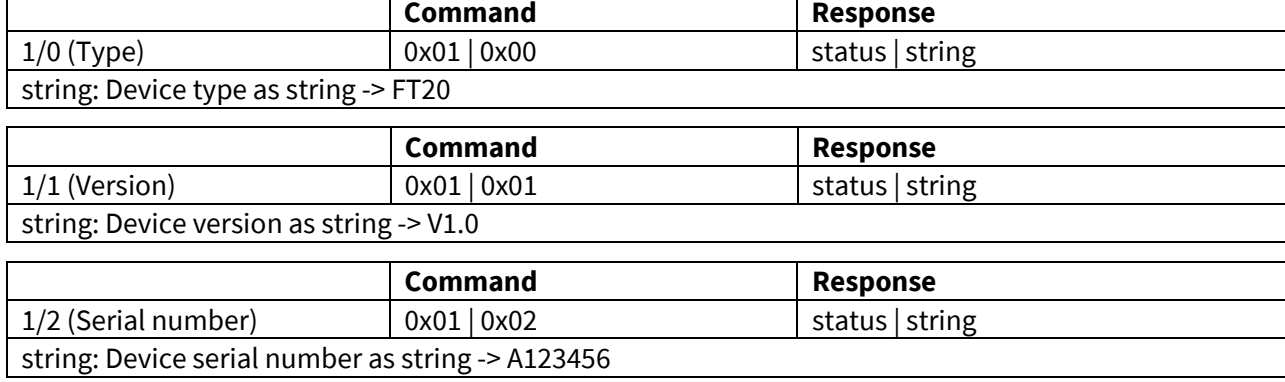

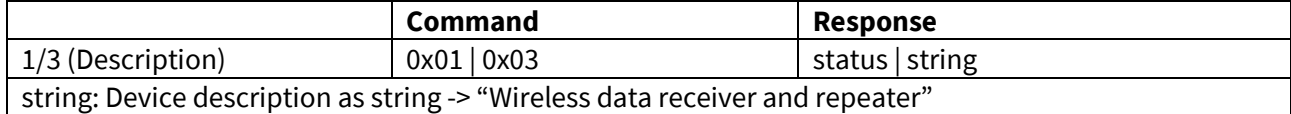

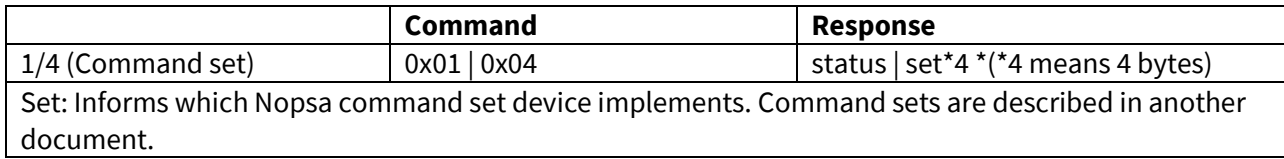

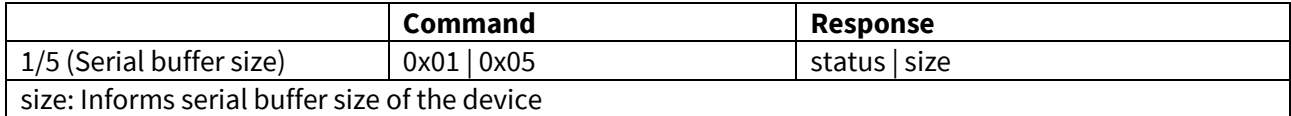

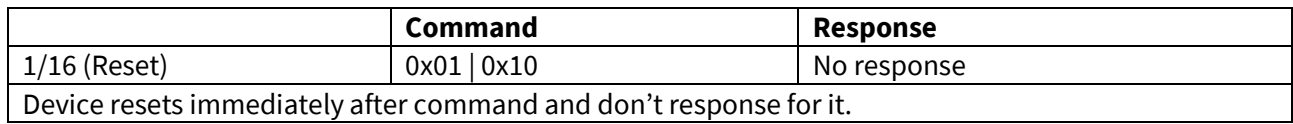

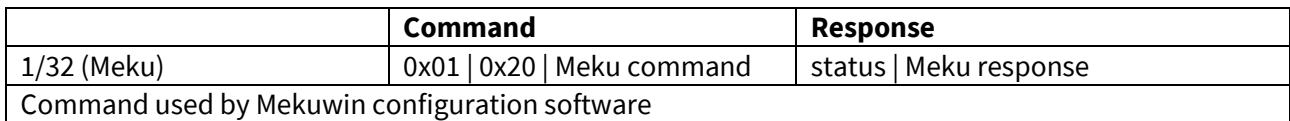

# **Nopsa command group 2 – Data commands**

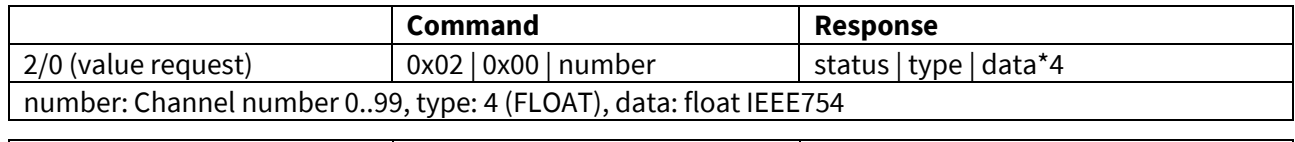

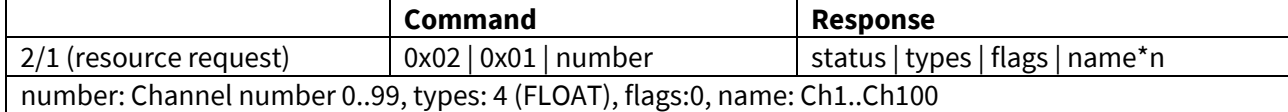

# **Nopsa command group 4 – Logger commands**

## **Real-time data buffer commands**

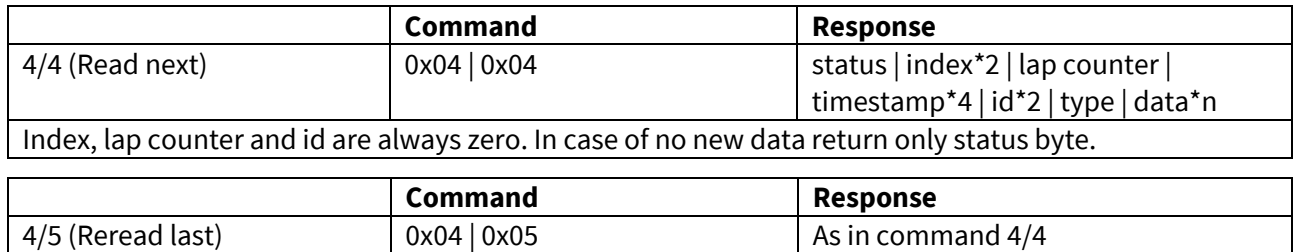

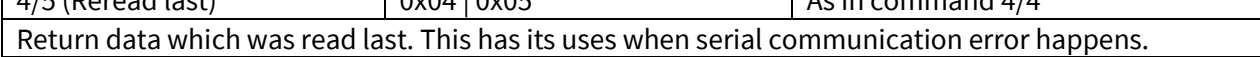

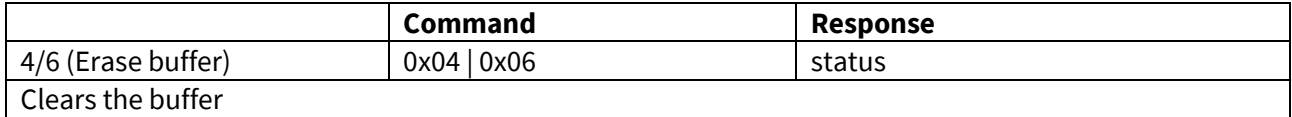

#### **Data structure**

Data structure in buffer is following

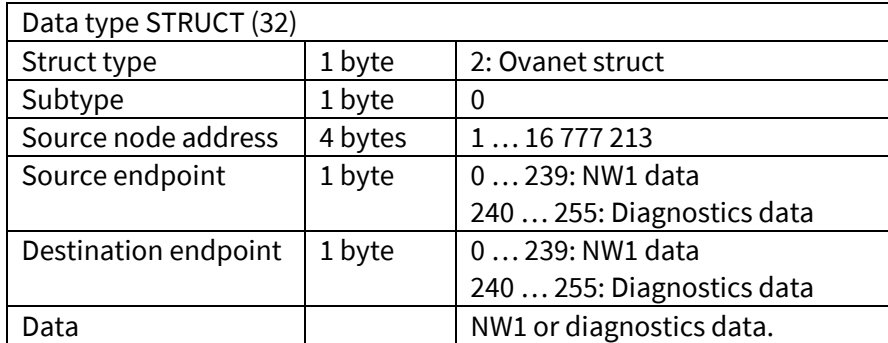

# **Example**

A simple example of one Sky transmitter and Stable-Sky-Node.

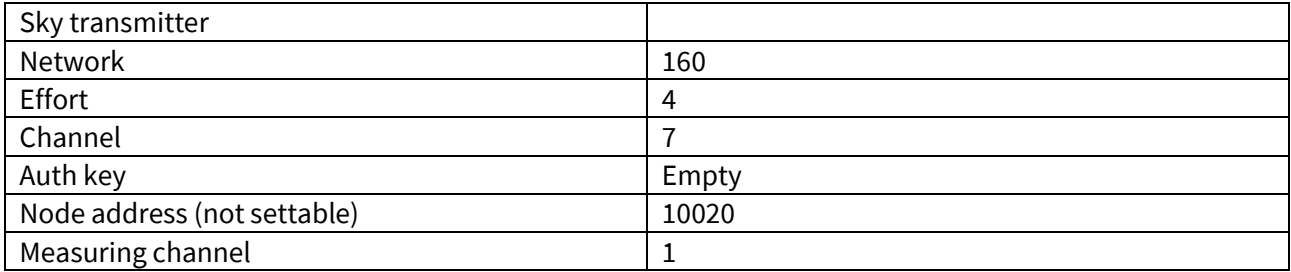

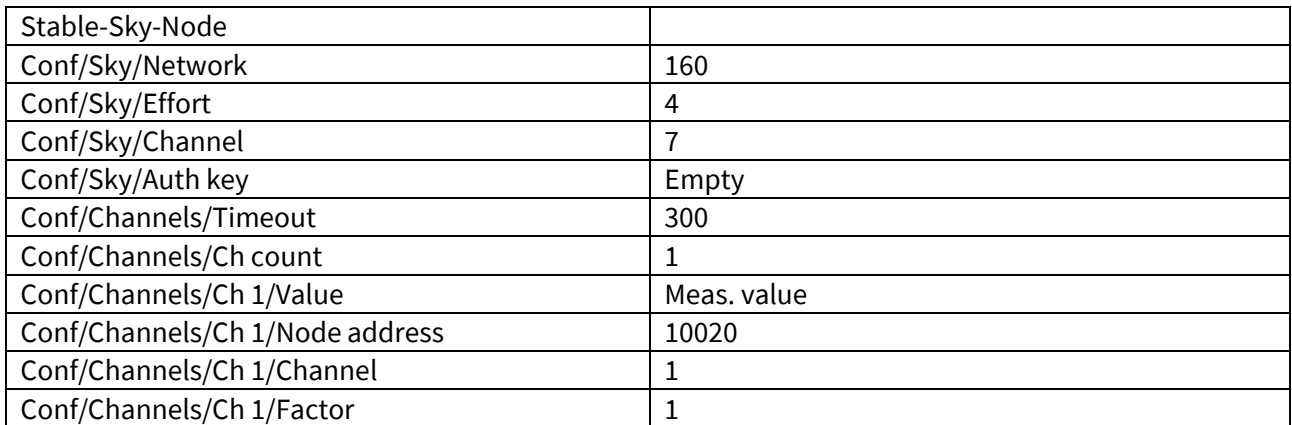

When the Stable-Sky-Node receives a data packet from the transmitter 10020, which includes measuring value of the channel 1, it stores the value to the channel 1.

The value from channel 1 can be read by SCL protocol:

Command: ID 'MEA CH 1 ? ' ETX BCC

Response: ACK '25.5' ETX BCC

Or by Modbus protocol in which case the value can be read, for example, from the input registers 0-3.

# **Specifications**

#### <span id="page-19-0"></span>**Environment**

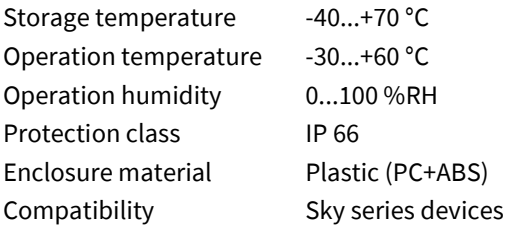

### **Dimensions**

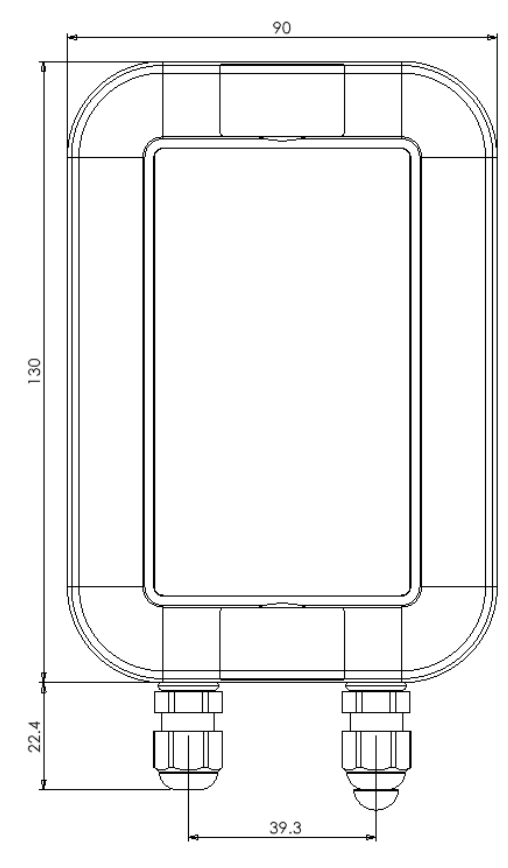

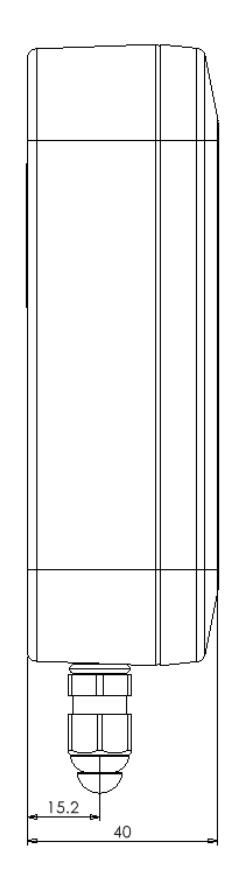

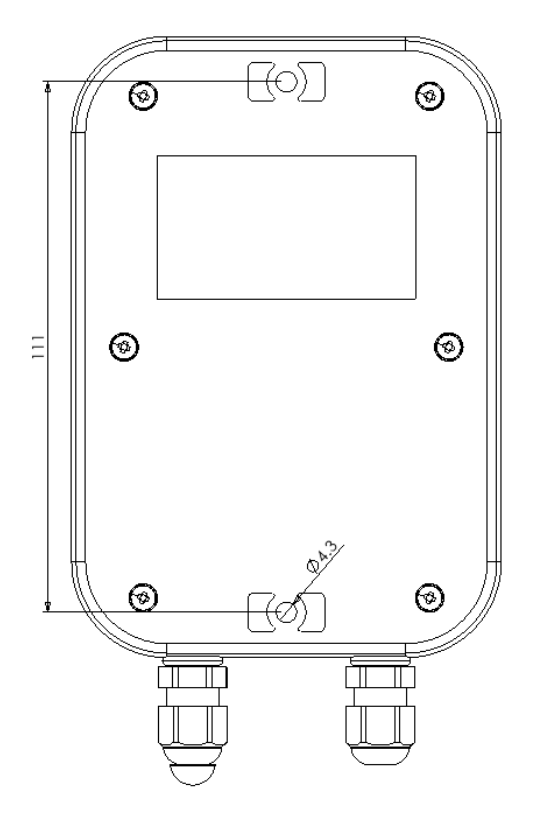

### **Radio**

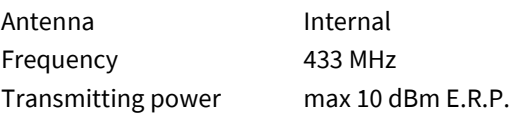

## **RS-485 serial connection**

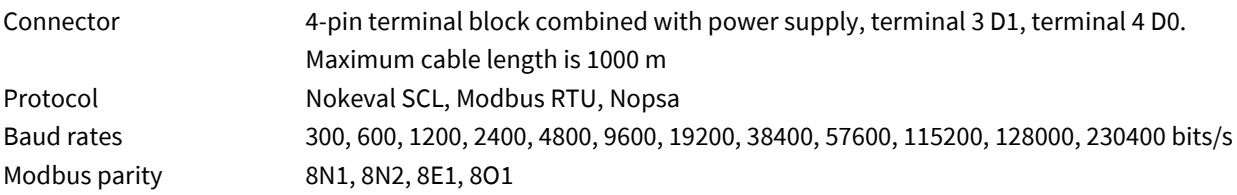

## **Power supply**

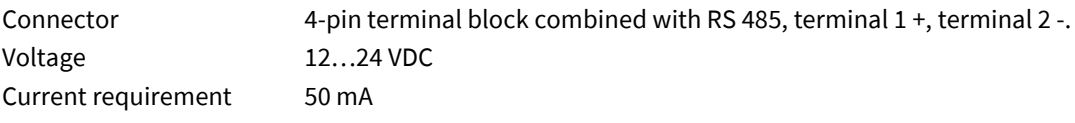

#### **Settings**

<span id="page-20-0"></span>

Connection RS-485 or USB Protocol Nokeval Meku Software Mekuwin for Windows

# **Manufacturer**

Nokeval Oy Rounionkatu 107 FI-37150 Nokia Finland

Phone +358 3 342 4800 (Mon-Fri 8:30-16:00 EET) WWW [http://www.nokeval.com](http://www.nokeval.com/) Email [support@nokeval.com](mailto:support@nokeval.com?subject=RMC685)

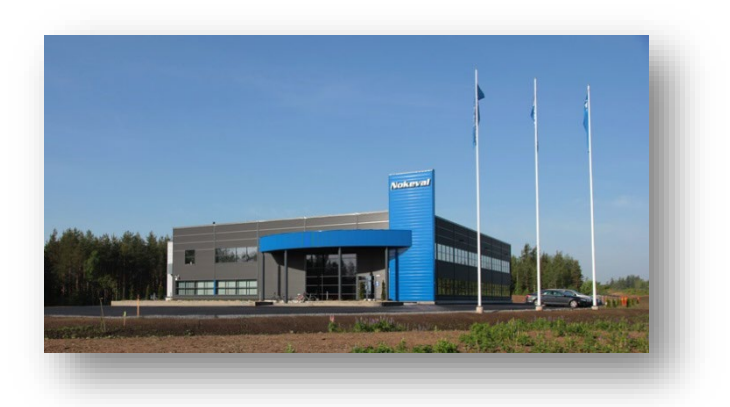